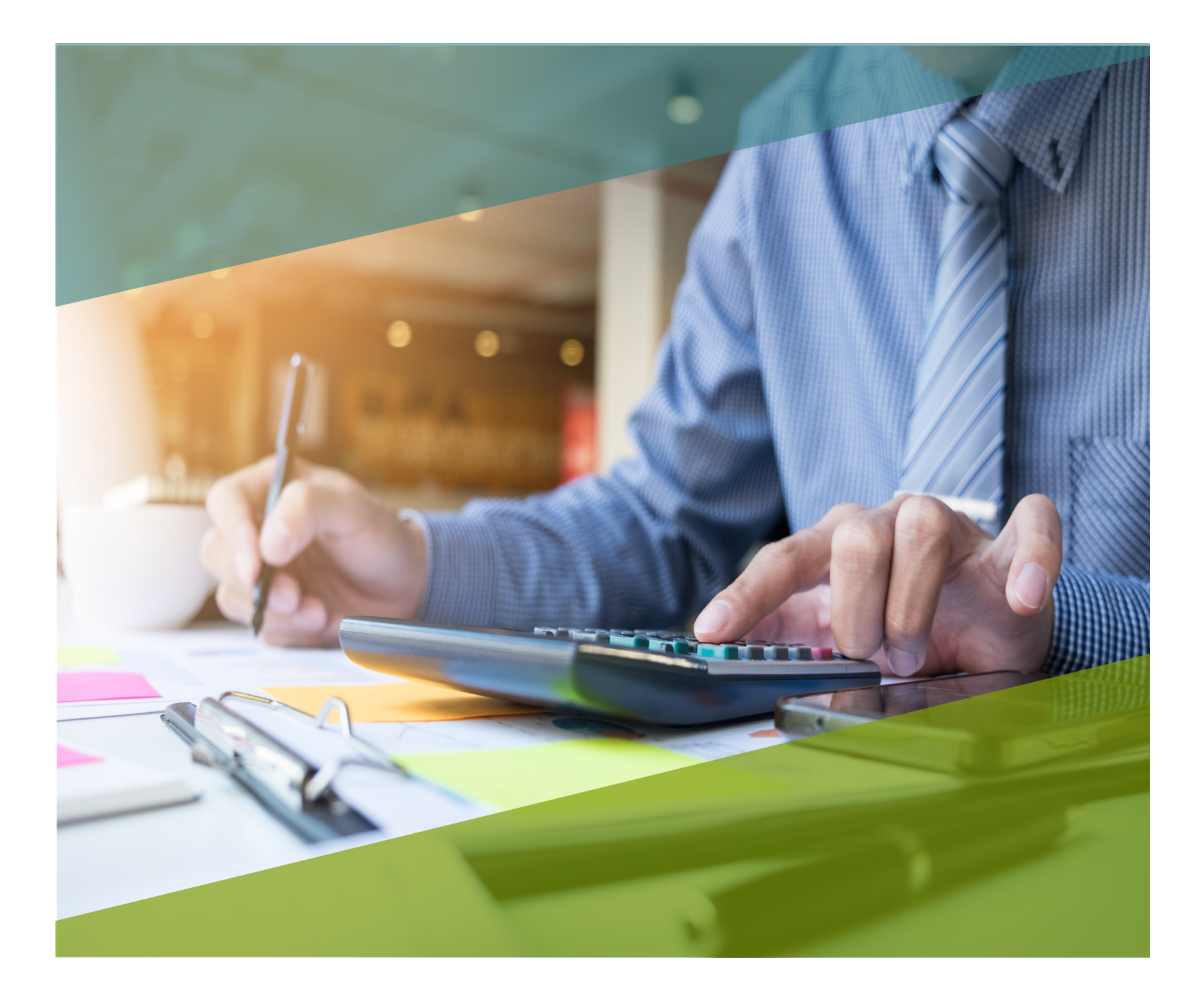

# **Carta Técnica**

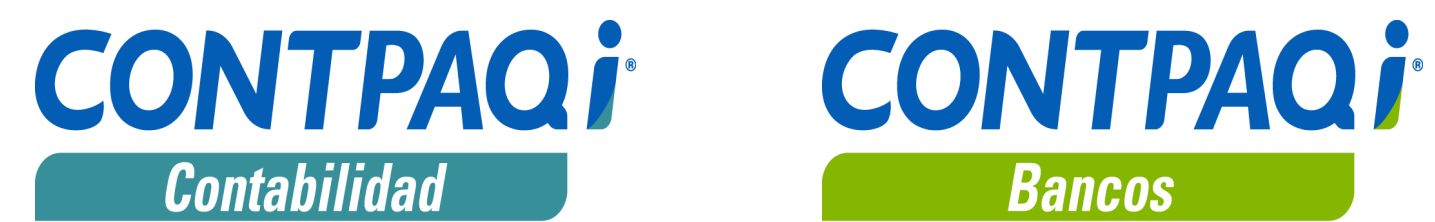

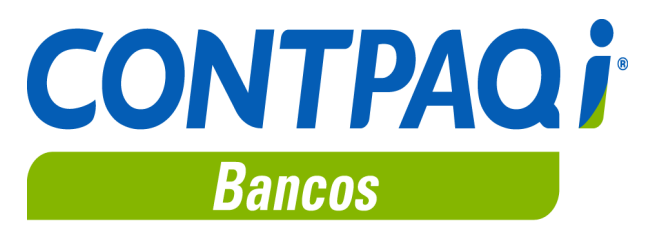

# **CONTPAQi® Contabilidad-Bancos 11.5.4**

#### **Versión**: 11.5.4 **Liberación**: 2 mayo 2019

**Herramientas complementarias**: 4.4.1 20190430

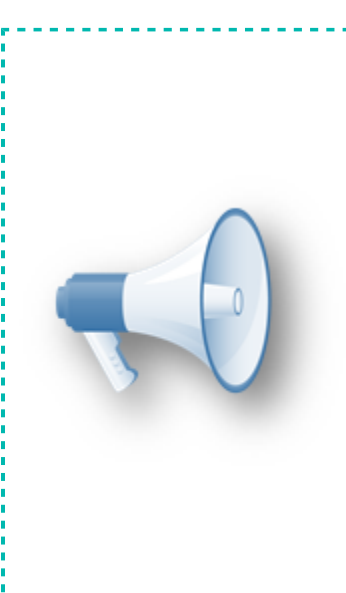

#### **Notas Importantes**:

Esta versión de **CONTPAQi® Contabilidad** y **CONTPAQi® Bancos**, no es compatible con versiones anteriores a la 4.0.0 de **CONTPAQi® Herramientas complementarias.**

Antes de abrir la empresa en esta versión desde el **Catálogo de Empresas**, debes realizar un respaldo de tu información, debido a que la versión 4.1.1 de **CONTPAQi® Herramientas complementarias**, **modifica las bases de datos del ADD para aquellas empresas ya creadas en SQL** y una vez que lo hagan, no es posible regresar a una versión anterior de **CONTPAQi® Herramientas complementarias**.

#### **Actualización**

• Con costo, para versiones 10.3.0 y anteriores, si tu licenciamiento es tradicional. • Sin costo, en licenciamiento anual con días vigentes.

**Nota**: Los certificados sin costo sólo se generarán de números de serie tipo de venta, no aplican sistemas tipo distribuidor, donación o que provengan de una actualización sin costo.

#### **¡Garantía de actualización fiscal!**

Si tienes **Licencias Tradicionales** de **CONTPAQi®** adquiridas y activadas a partir del **1 de marzo de 2018**, tienes sin costo la actualización a versión **11** de **CONTPAQi® Contabilidad** y **CONTPAQi® Bancos**. La fecha límite para realizar el canje es el **31 de diciembre del 2018**.

Pues dependiendo del tipo de licencia que tengas y la fecha en que adquiriste el sistema, la actualización a esta versión puede tener o no costo. Para mayor información contacta a tu distribuidor o comunícate al 01 33 38180911.

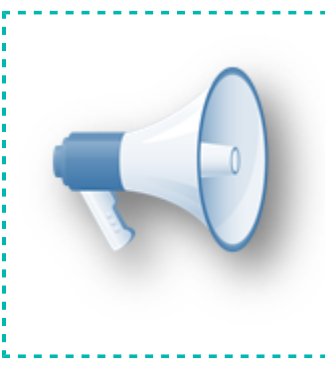

#### **Recuerda**:

• Al actualizar una versión, es **OBLIGATORIO** cerrar el sistema, sobre todo si cuentas con una versión en Red.

• Programa el proceso de actualización y avisa oportunamente a los usuarios de las terminales antes de ejecutarlo.

# **Novedades**

# **Manejo del IVA al 8% - Etapa 4**

C16056, C19281, C15131

El 1 de enero de 2019 entró en vigor el decreto de estímulo fiscal para la zona fronteriza norte, que establece una tasa de **IVA del 8%** y que estará vigente durante 2019 y 2020 para quienes se inscriban al "Padrón de Beneficiarios del Estímulo para la región fronteriza norte".

### **Beneficio**

A partir de la versión **11.5.0** de **CONTPAQi® Contabilidad-Bancos**, se incluyeron cambios que permiten la configuración, identificación, registro y contabilización de la tasa de **IVA del 8%**. Con lo que podrá considerarse dicha tasa al realizar las declaraciones fiscales, tomando en cuenta las obligaciones fiscales vigentes.

#### **Cambios en el sistema**

Debido a que el manejo del **8% de IVA** afecta a los diferentes módulos de **CONTPAQi® Contabilidad** y **CONTPAQi® Bancos**, los cambios relacionados a este tema son incluidos en etapas.

En esta etapa se modificó lo siguiente:

**Control** y **Causación de IVA** a partir de lo pagado en **AdminPAQ®**

 **8% de IVA** en **DyP,** Reportes **Declaración R21 Impuesto al Valor Agregado** y **Declaración R21 Impuesto al Valor Agregado en Excel®**

#### **Control y Causación de IVA a partir de lo pagado en AdminPAQ®**

El pasado 12 de abril, se liberó la versión 11.3.0 de **AdminPAQ®**, en dicha versión ya es posible utilizar la tasa **8% de IVA** en ese sistema, por lo que a partir de esa versión, mediante la terminal especializada de **CONTPAQi® Bancos**, al pagar documentos de **AdminPAQ®** y generar **Causación** y **Control de IVA** desde pólizas, ahora puedes obtener la tasa **8% de IVA** de las facturas de **AdminPAQ®**, de acuerdo a la configuración del **IVA** en el concepto utilizado para facturar, es decir, ya sea que el IVA se lea de la configuración general de la empresa, del producto o de cliente/proveedor.

Cuando se paga un documento de **AdminPAQ®**, al regresar al documento bancario y generar la póliza, si el usuario selecciona <**Ctrl**> + <**F4**> o <**Ctrl**> + <**F6**> (desglosar el IVA a partir de la cuenta de flujo de efectivo), **CONTPAQi® Bancos** solicita esta información al sistema **CONTPAQi® Comercial** instalado (**AdminPAQ®**, **CONTPAQi® Comercial Premium** o **CONTPAQi® Factura electrónica**), el cual nos regresa un registro que ya lleva los cálculos correspondientes de acuerdo a las facturas pagadas.

**Ejemplo**: Imagina que tienes una factura timbrada en **AdminPAQ®** con la **tasa del 8%** de **IVA** a nivel producto y dicha factura es saldada desde la **Terminal Especializada** de **CONTPAQi® Bancos**.

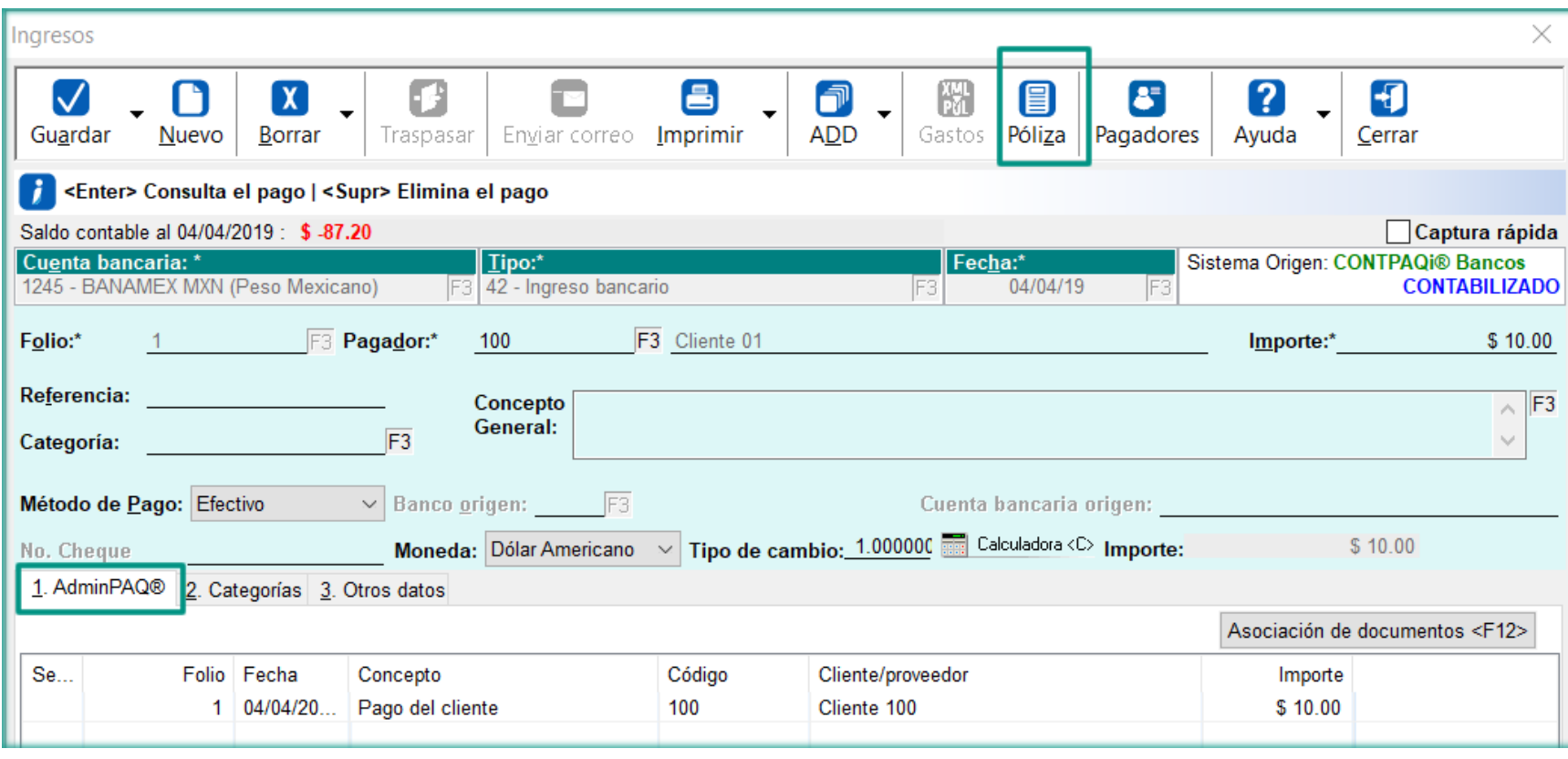

Una vez efectuado el pago desde el **Ingreso**, presionas el botón **Póliza**:

Generas la **Póliza** correspondiente y presionas <**Ctrl**> + <**F6**> para registrar la **Causación de IVA** a partir de la factura generada en el sistema **AdminPAQ®**:

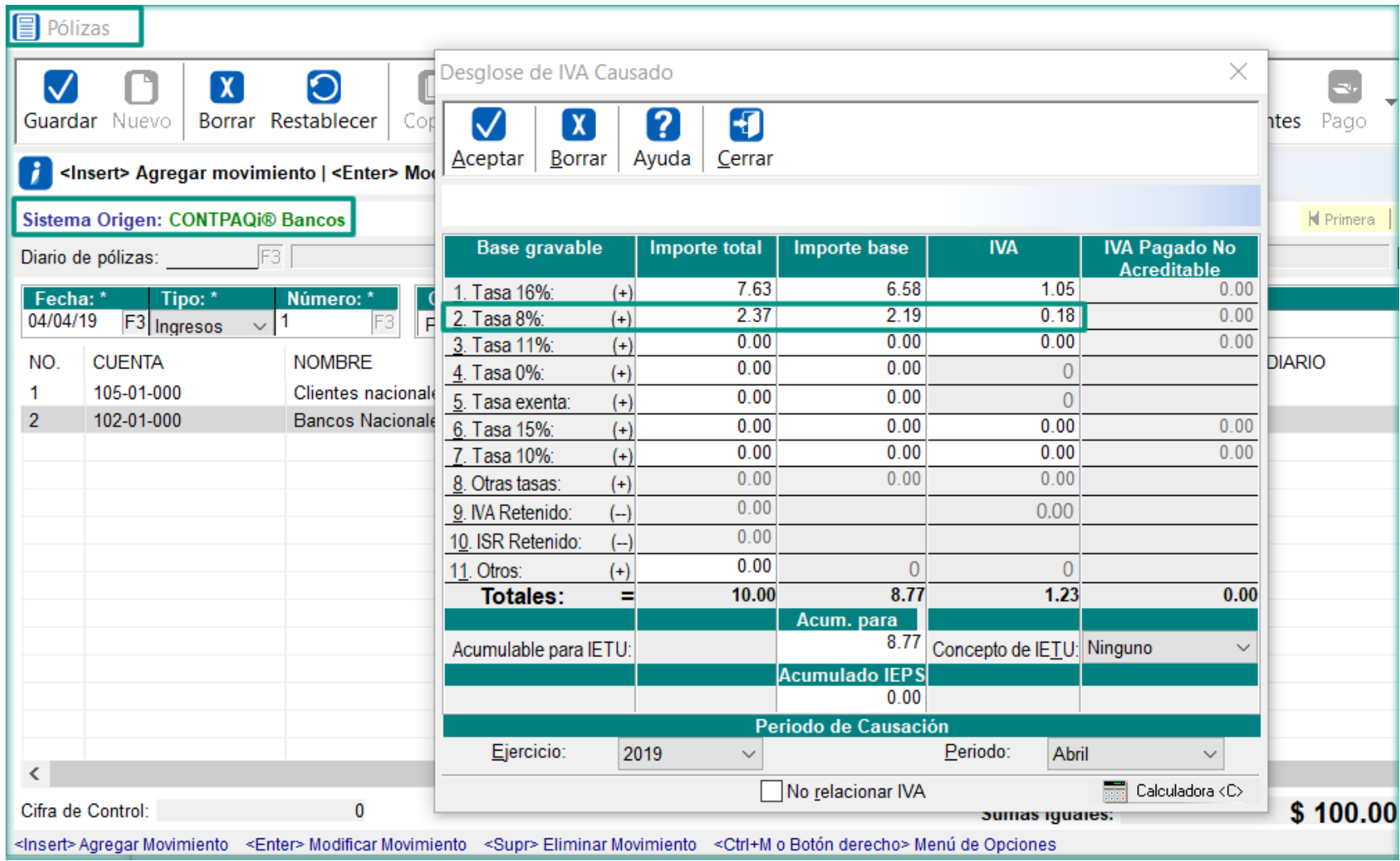

De forma similar podrás registrar el **Control de IVA** de las compras efectuadas en **AdminPAQ®** y que pagues mediante la **Terminal Especializada** de **CONTPAQi® Bancos**, sólo que en este caso deberás generar un **Egreso** en **CONTPAQi® Bancos** y pagar la compra con dicho movimiento.

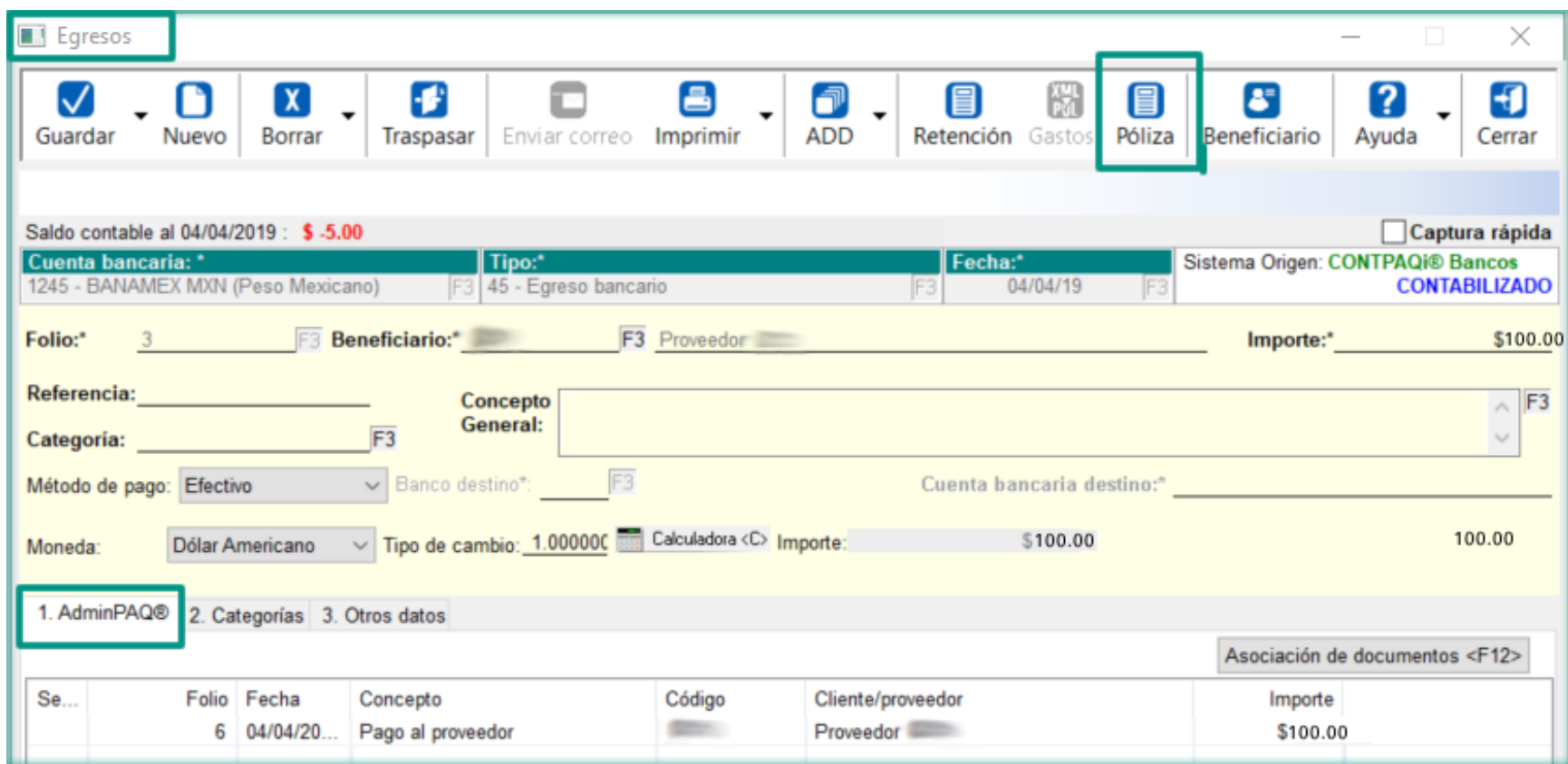

Una vez generada la póliza correspondiente, podrás presionar <**Ctrl**> + <**F4**> para generar el **Control de IVA** y el sistema tomará la tasa de IVA de la compra generada en **AdminPAQ®**:

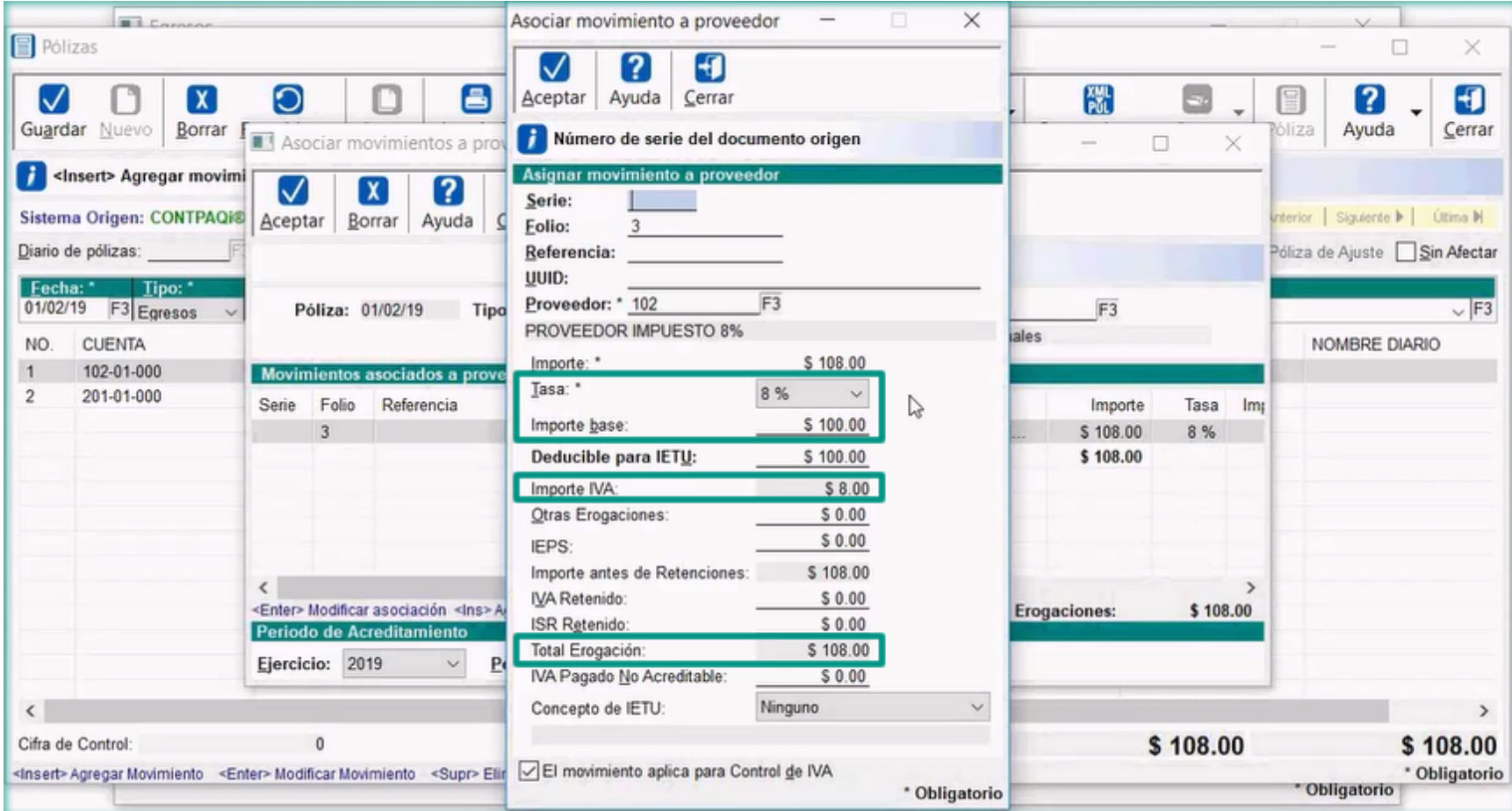

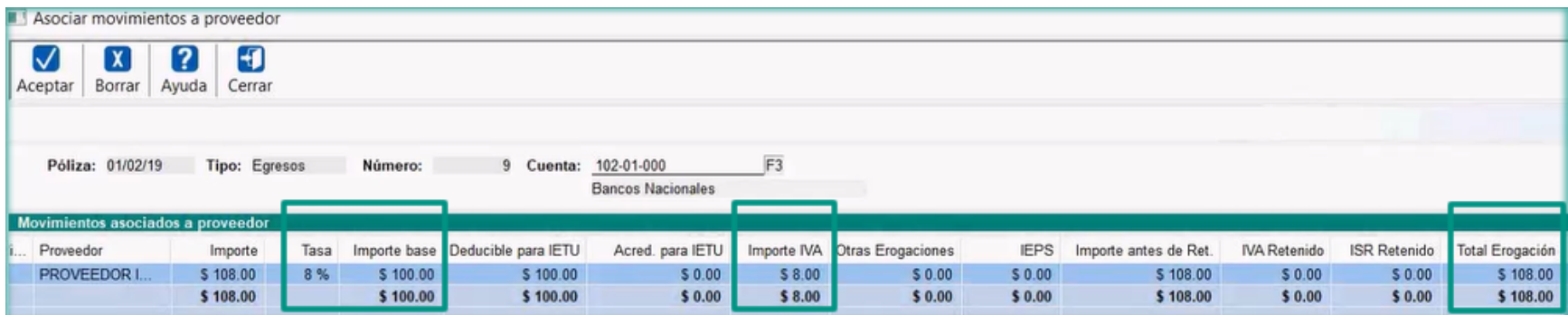

## **Importante**:

Para que se pueda leer el **IVA** de la factura pagada, es necesario que el proveedor tenga habilitada la tasa de **IVA** en el **Padrón de Proveedores**, de lo contrario, al asociar los movimientos al proveedor, el sistema enviará el siguiente mensaje:

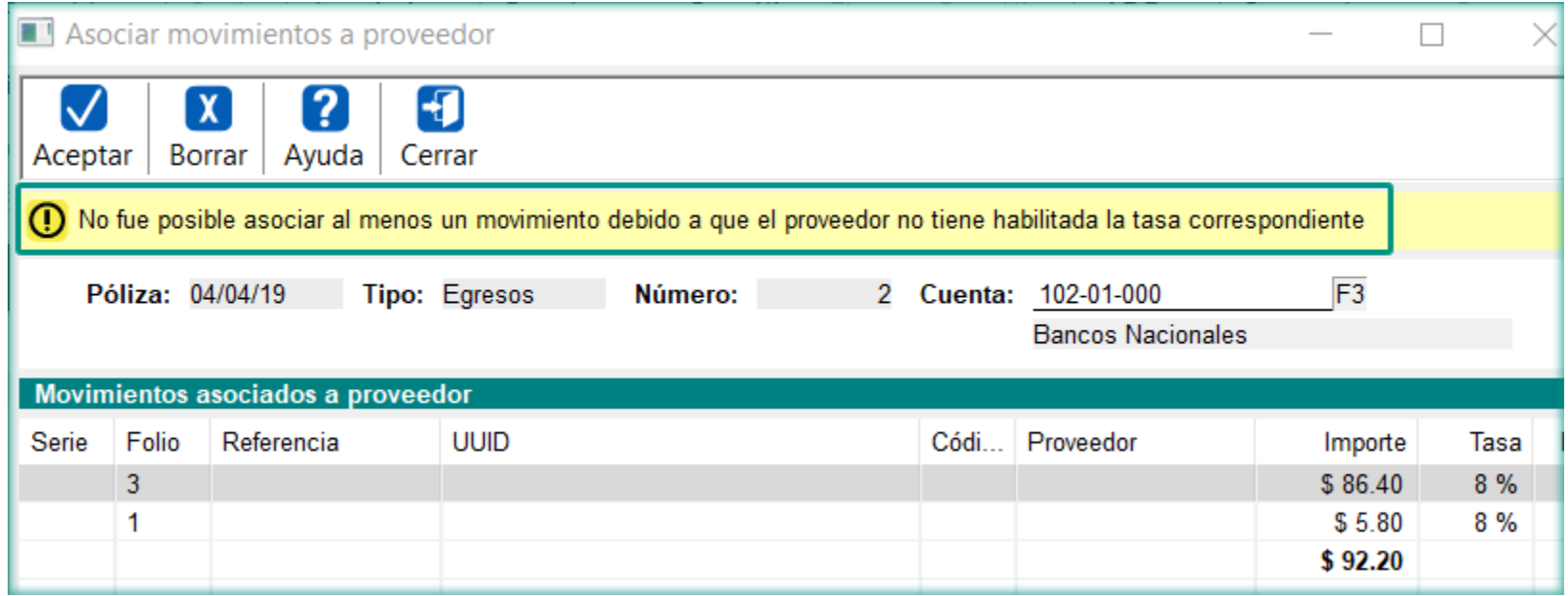

## **Toma nota:**

![](_page_7_Picture_1.jpeg)

Es necesario que el producto tenga registrado su precio o que el: precio se capture en la compra, para que se pueda generar el **Control de IVA** del documento.

Ya no se considera las tasas 10%,11% y 15% de **IVA**, en caso de que por el histórico de las empresas, las calculen, esos importes se $\frac{1}{2}$ **i**enviarán a otras tasas.

#### **Reportes de Declaraciones y Pagos (DyP), R21 y R21 en Excel**

A partir de esta versión, los reportes de **Declaraciones y Pagos** (**DyP**) **R21 Impuesto al Valor Agregado** incluyen la base y el IVA Acreditable a la **tasa del 8%** de operaciones nacionales, de acuerdo al Estímulo Fiscal para la Región Fronteriza Norte (RFN).

Cómo por la definición del estímulo, sólo aplica a proveedores nacionales, no se incluirán las posibles importaciones en esa tasa, igual que en la DIOT. También se retiraron la base y el IVA causado y acreditable a las tasas del 15% y 10% debido a que ya no se utilizan.

Los reportes que se actualizaron en esta versión, son los siguientes:

- **Declaración R21 Impuesto al Valor Agregado**
- **Declaración R21 Impuesto al Valor Agregado en Excel®**
- **Resumen de Movimientos general para R21 IVA en Excel®**

Se ejecutan desde el menú **Reportes**, submenú **Declaraciones de IVA y de IETU:**

![](_page_8_Picture_8.jpeg)

Declaración R21 Impuesto al Valor Agregado

#### DETERMINACIÓN DEL IMPUESTO R21 Impuesto al Valor Agregado

#### Monto de los actos o actividades pagados

![](_page_9_Picture_23.jpeg)

#### Determinación del Impuesto al Valor Agregado acreditable

![](_page_9_Picture_24.jpeg)

![](_page_9_Picture_25.jpeg)

#### Determinación del Impuesto al Valor Agregado

![](_page_9_Picture_26.jpeg)

#### **CONTPAQ1**

#### Denominación o Razón Social : Contabilidad 2019 / R.F.C. : AAA010101AAA De Enero 2019 a Enero 2019 (ELIVA retenido se acreditó al 100% en el mes en que se enteró y el IVA pagado no acreditable se incluye en las otras cantidades a cargo del contribuyente)

![](_page_10_Picture_30.jpeg)

### Resumen de Movimientos general para R21 IVA en Excel

La ventana de filtros de este reporte permite seleccionar la tasa de IVA al 8% así como las demás tasas disponibles:

![](_page_10_Picture_31.jpeg)

![](_page_11_Picture_60.jpeg)

#### **Importante:**

El sistema no puede calcular todos los importes solicitados por la declaración. R21, por lo que en el reporte que se envía a pantalla sólo se muestran las! secciones: **Montos de los actos o actividades pagados**, **Determinación del Impuesto al Valor Agregado acreditable** y **Determinación del Impuesto al Valor Agregado**; mientras en el reporte con salida a **Excel®**, se muestran las mismas secciones y se agrega la sección final con el cálculo del **IVA a pagar**.

Dentro de las secciones mencionadas de la declaración, también existen; importes que **CONTPAQi® Contabilidad** no calcula y que en el reporte a pantalla se piden como parámetros y en el reporte en **Excel®** no se piden, pero se incluyen en las fórmulas para que el usuario las capture directamente.

![](_page_11_Picture_4.jpeg)

# **Validación de negativos en timbrado de Retenciones**

C19280, C19490

### **Beneficio**

El pasado 10 de abril, el PAC integró una validación donde no se permitirán importes negativos en documentos de retención de **CONTPAQi® Bancos**. Al encontrar una situación así, el sistema enviará un mensaje indicando la situación y evitará el timbrado del documento, esto es necesario para cumplir con las obligaciones fiscales vigentes.

#### **Cambios en el sistema**

La validación se realiza tanto a nivel del documento de retención, como en el complemento, evitando que el usuario capture importes negativos desde la ventana de retenciones, esto es en los importes e impuestos de la retención así como en los importes del complemento:

![](_page_12_Picture_48.jpeg)

En el caso de los complementos de la retención, cuando se captura un importe negativo y presionas tabulador para seguir capturando otro dato, el sistema enviará una advertencia indicando que el dato no es válido y te permite capturar el importe de forma correcta:

![](_page_13_Picture_40.jpeg)

#### **Consideraciones:**

 A partir de esta versión, el sistema ya no permite capturar importes negativos en los impuestos y totales de la retención.

En el caso de los complementos de la retención, el sistema valida que los importes no sean negativos.

El manejo de importes en negativo es una regla que solicito el SAT a los PAC's, **CONTPAQi®**

**Bancos** valida con anticipación estos importes para evitar que el PAC rechace el documento.

## **Timbrado de retenciones de cualquier ejercicio** C19277

#### **Beneficio**

A partir de esta versión de **CONTPAQi® Bancos**, ya podrás realizar el timbrado de retenciones de cualquier ejercicio, aún cuando el ejercicio no pertenezca a ningún ejercicio de la empresa.

#### **Cambios en el sistema**

Para timbrar las retenciones, el sistema tomará en cuenta la fecha de emisión de la retención, permitiendo el timbrado de retenciones con fecha de hoy, aunque el ejercicio sea 2018, anterior o posterior. Validando sólo que la fecha de emisión de la retención sea actual.

#### **Ejemplo**:

Si el ejercicio actual de tu empresa fuera el 2020:

![](_page_14_Picture_56.jpeg)

Y la fecha de la retención no corresponde con el ejercicio de la empresa, el sistema permitirá realizar el timbrado aunque el ejercicio vigente (2020), sea diferente al de la retención:

![](_page_15_Picture_16.jpeg)

![](_page_15_Picture_1.jpeg)

# **Mejoras CONTPAQi® Contabilidad**

## **Administrador de Documentos Digitales**

### **Folio-Ticket:D12875-T2018121710004828**

Se hicieron optimizaciones por manejo de memoria mejorando la velocidad en el desglose de XML al asociar CFDI desde el **Nuevo Visor de Documentos Digitales**, asociaciones al cargar documentos, emisión del XML del auxiliar de pólizas y auxiliar de folios de la **Contabilidad Electrónica** y asociaciones con documentos bancarios.

**Otros tickets**: 2018121710004775, 2018112210004856, 2018102610003315, 2019011710006649.

# **Mejoras CONTPAQi® Bancos**

## **Asociación de CFDI**

### **Folio-Ticket:D18334-T2019030110001965**

En la versión anterior del sistema, se hizo un cambio para que al realizar la asociación de pagos parciales o totales a documentos bancarios de **Ingresos**, **Egresos**, **Cheques** y **Depósitos** de **CONTPAQi® Bancos** desde la **Terminal especializada** y generar la póliza de dicho documento utilizando una **prepóliza**, los CFDI se relacionaran sólo al encabezado de la póliza.

A partir de esta versión fue necesario revertir dicho cambio dejándolo con la funcionalidad de las versiones anteriores, es decir, nuevamente los CFDI relacionados al documento bancario, se asocian tanto al encabezado de póliza como a cada uno de los movimientos de la póliza, sin definir qué CFDI corresponde a cada movimiento.

Con esto evitamos tener que realizar manualmente la asociación de los CFDI a los movimientos de la póliza.

## **Importante:** En la **Contabilidad Electrónica**, en el **Auxiliar de pólizas** del periodo, cuando los CFDI sólo se relacionan al encabezado de póliza, en automático por cada movimiento llevará relacionado todos losi CFDI del encabezado, por lo que este cambio no impacta este comportamiento.

# **Evalúa este documento**

L.I. Gloria Violeta González Vargas *Líder de producto* **CONTPAQi® Contabilidad-Bancos** L.I. Lourdes del Sagrario Hernández Pacheco Generación de Conocimiento

Haz clic **[aquí](https://jornadacontpaqi.wufoo.com.mx/forms/r19ahamo04ahuzq)** para evaluar este documento